# **PACIENTES Y VISITANTES Conéctese a nuestro wifi gratis**

## CÒMO CONECTARSE:

Abra la configuración de wifi de su dispositivo personal y presione **RP\_Guest 1**

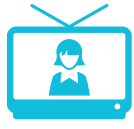

Mire películas y programas por TV gratis

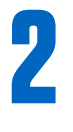

**3**

Abra cualquier navegador de Internet y visite **wifi.roswellpark.org**

Haga clic en aceptar cuando aparezcan los términos y condiciones

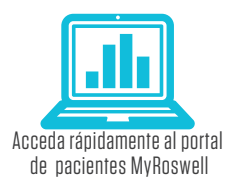

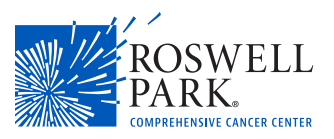

# **My**Roswell **EL PORTAL PARA LOS PACIENTES**

#### Acceda a su información médica en línea, 24/7

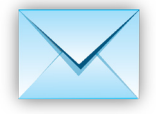

#### **M E N S A J E S**

Envíe y reciba mensajes de su equipo de atención médica. También puede subir fotos/ archivos multimedia.

**F A C T U R A C I Ó N**  Vea y pague sus facturas en línea.

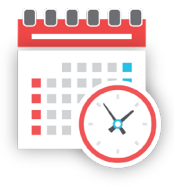

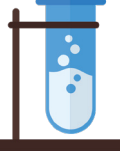

#### **R E S U L T A D O S**

Vea sus últimos resultados de laboratorio e informes radiológicos además de otra información médica.

### **Visite My.RoswellPark.org para registrarse.**